## АРМ родителя

В личном кабинете электронной школы родителю доступна система «Учет питания».

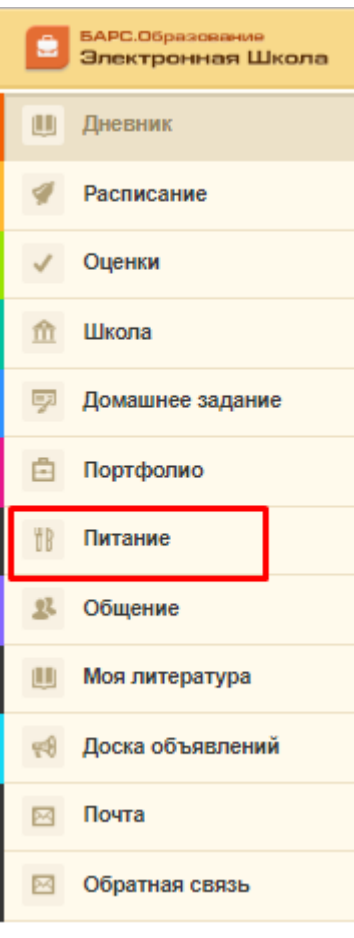

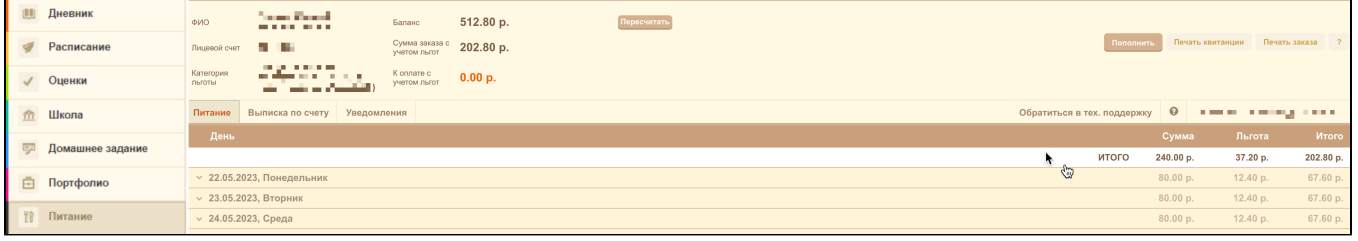

Содержание:

- 1. [Вкладка «Питание»](https://kb.t-asu.ru/pages/viewpage.action?pageId=4687244)
- 2. [Вкладка](https://kb.t-asu.ru/pages/viewpage.action?pageId=4687247) [«](https://kb.t-asu.ru/pages/viewpage.action?pageId=4687244)[Выписка по счету](https://kb.t-asu.ru/pages/viewpage.action?pageId=4687247)[»](https://kb.t-asu.ru/pages/viewpage.action?pageId=4687244)
- 3. [Вкладка "Уведомления"](https://kb.t-asu.ru/pages/viewpage.action?pageId=7374198)
- 4. [Обращение в техподдержку](https://kb.t-asu.ru/pages/viewpage.action?pageId=4687320)
- 5. [Памятка](https://kb.t-asu.ru/pages/viewpage.action?pageId=10060119)